## **ActiveX PDF Viewer OCX**

### **1. Introduction**

Author: SkySof Software Inc. at [http://www.skysof.com](http://www.skysof.com/)  Email: [kusluski@nc.rr.com](mailto:kusluski@nc.rr.com) Download URL:<http://www.getfilez.com/axpdfvw.zip> Updated: 7/15/14

ActiveX PDF Viewer OCX is an ActiveX control which enables your application to display and interact with PDF files. Simply place the control on your form, set the Path property, and you are all set! ActiveX PDF Viewer OCX does not require Adobe Reader or any other PDF reading program and is .NET compatible.

Features:

- Link and hyperlink support
- Form field support
- Print support
- Extract text from PDF files
- Open password-protected PDF files
- Save PDF file pages as image files
- Add comments, images, and text to PDF file pages
- Bookmark support
- Extract PDF file pages
- Extract images from PDF file
- Find text in PDF file
- Set PDF form field values
- Zoom in and Zoom out support
- Open PDF files from an ADO Data Stream Object

#### **2. Using with Visual Basic 6**

To add ActiveX PDF Viewer OCX to your Visual Basic 6.0 project:

- From the Project Menu select **Components…**
- Select control **SkySof ActiveX PDF Viewer**
- Click the OK Button
- The control will now appear in your toolbox
- Drag and drop the control on your form, resize it as desired

There are two methods of opening a PDF file with the control:

Dim strFile As String Dim b As Boolean  $strFile = "C:\Documents\file.pdf"$ PDFViewer1.Path = strFile b = PDFViewer1.OpenPDF If  $b$  = False Then MsgBox "Unable to open file." EndIf

# **OR**

Dim strFile As String Dim b As Boolean  $strFile = "C:\Documents\file.pdf"$ b = PDFViewer1.OpenPDF(strFile) If  $b$  = False Then MsgBox "Unable to open file." EndIf

PDF files located on web servers can also be opened. But, you must download them to a disk drive before opening them. For example:

Dim strWebFile As String Dim strLocalFile As String Dim b As Boolean strWebFile = "http://www.getfilez.com/axpdfvw.pdf" strLocalFile = "C:\Program Files\SkySof ActiveX PDF Viewer\axpdfvw.pdf" PDFViewer1.BeginDownload strWebFile, strLocalFile 'Allow time for file to be downloaded. See VB Demo for example. b = PDFViewer1.OpenPDF(strLocalFile) If  $b$  = False Then MsgBox "Unable to open file." EndIf

## **3. Using with VBA for Access**

How to add ActiveX PDF Viewer OCX to your Access Form

- Open Access and create a new blank database
- Create a new form in Design View. You should now be in design mode
- From the Insert Menu select "ActiveX Control..."
- Select SkySof.PDFViewer and click the OK Button
- The control should appear on the form
- Resize and move the control on the form as desired
- Add a button to the form. If the wizard appears cancel it
- Right-click on the button to invoke the popup menu
- Select "Build Event..." then select Code Builder and click OK Button
- You should be inside the Visual Basic Development Environment
- Within the Command Click enter the following code:

PDFViewer0.OpenPDF "C:\Program Files\SkySof ActiveX PDF Viewer\axpdfvw.pdf"

- Save your changes and close Visual Basic
- Save the form and close it
- Double-click on the form to run it.
- Click the button. The PDF should appear!
- Experiment by changing the PDF path to a local file such as:

PDFViewer0.OpenPDF "c:\temp\myfile.pdf"

# **4. Using with .NET**

How to add ActiveX PDF Viewer OCX to your .NET project

- Open Visual Studio .NET
- Right-click on the toolbox and select "Add/Remove Items..."
- Select the COM Components Tab
- Check SkySof.PDFViewer and click OK Button
- The control should appear in the toolbox as "SkySof.PDFViewer" or "PDFViewer"
- Double-click on the control to add to your form
- Resize and move the control on the form as desired
- Add a button to the form
- Double-click on the button to access code editor and enter the following code within the Click event: AxPDFViewer1.OpenPDF("C:\Program Files\SkySof ActiveX PDF Viewer\axpdfvw.pdf", "", 1, 100)
- Change the anchor property of AxPDFViewer1 to Top, Bottom, Left, Right
- Run the application and click on the button. The PDF should appear!

### **5. Purchase Information**

The pricing for ActiveX PDF Viewer OCX through [http://www.regnow.com i](http://www.regnow.com/)s as follows:

\$299.95 USD Individual Developer License \$499.95 USD Site Developer License (Unlimited number of developers per site) \$999.95 USD Site Developer License and Complete Visual Basic 6 Source Code

Go to this link to purchase using RegNow:

<https://www.regnow.com/softsell/nph-softsell.cgi?item=4459-65>

Save 10% by buying ActiveX PDF Viewer OCX through www.paypal.com!!!

\$269.95 USD Individual Developer License

\$449.95 USD Site Developer License (Unlimited number of developers per site) \$899.95 USD Site Developer License and Complete Visual Basic 6 Source Code

Go to this link to buy a Single Developer License using PayPal:

[https://www.paypal.com/xclick/business=kusluski%40mail.ic.net&item\\_name=ActiveX+PDF+Viewer+OCX+Single+Developer+License&amount=269.95](https://www.paypal.com/xclick/business=kusluski%40mail.ic.net&item_name=ActiveX+PDF+Viewer+OCX+Single+Developer+License&amount=269.95)

Go to this link to buy a Site Developer License using PayPal:

[https://www.paypal.com/xclick/business=kusluski%40mail.ic.net&item\\_name=ActiveX+PDF+Viewer+OCX+Site+Developer+License&amount=449.95](https://www.paypal.com/xclick/business=kusluski%40mail.ic.net&item_name=ActiveX+PDF+Viewer+OCX+Site+Developer+License&amount=449.95)

Go to this link to buy a Site Developer License and Complete VB6 Source Code using PayPal:

[https://www.paypal.com/xclick/business=kusluski%40mail.ic.net&item\\_name=ActiveX+PDF+Viewer+OCX+Site+and+VB6+Source&amount=899.95](https://www.paypal.com/xclick/business=kusluski%40mail.ic.net&item_name=ActiveX+PDF+Viewer+OCX+Site+and+VB6+Source&amount=899.95)

## **ActiveX PDF Viewer OCX is compatible with all languages that support ActiveX controls and is guaranteed to work with any PDF file (including future releases)!**

### **ActiveX PDF Viewer OCX may be distributed with your application royalty free and all future upgrades are free!**

Please send emails to mailto: kusluski $@nc.rr.com$  for additional ordering methods. Please visit [http://www.skysof.com f](http://www.skysof.com/)or other fine products.

#### **6. Methods**

AddComment - Method to add a comment to the active PDF file. Note: PDF must not be encrypted.

ByVal lngIcon As IconType Icon type: Note,Comment,Help,Insert,Key,NewPara,Para strText As String Comment text ByVal lngStartPage As Long Start page number. If -1 then use last page ByVal lngEndPage As Long End page number. If -1 then use last page ByVal dblX As Double Comment X coordinate position ByVal dblY As Double Comment Y coordinate position ByVal dblPopupX As Double Comment popup X coordinate position ByVal dblPopupY As Double Comment popup Y coordinate position ByVal dblPopupWidth As Double Comment popup width ByVal dblPopupHeight As Double Comment popup height ByVal strTitle As String Comment title ByVal dblRed As Double Comment red color value. 0 through 1.0 ByVal dblGreen As Double Comment green color value. 0 through 1.0 ByVal dblBlue As Double Comment blue color value. 0 through 1.0 Optional ByVal blnOpen As Boolean Show Comment popup automatically?

Returns: Integer  $(1 = \text{success})$ 

AddImageFile - Method to add an image to the active PDF file. Note: PDF must not be encrypted.

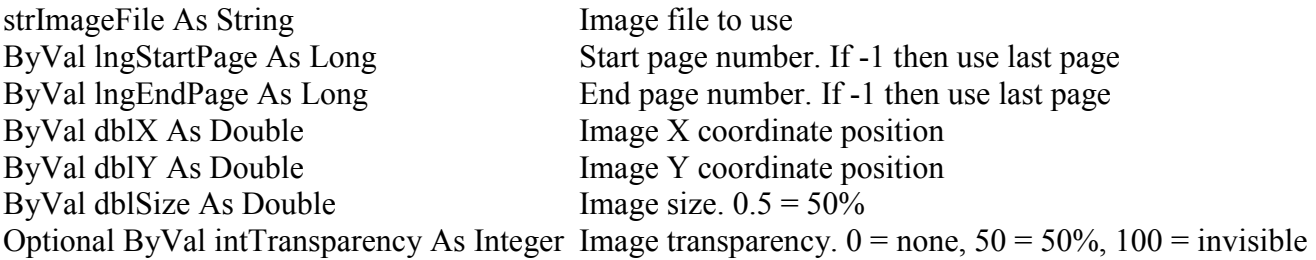

Returns: Integer  $(1 = \text{success})$ 

AddText - Method to add text to the active PDF file. Note: PDF must not be encrypted.

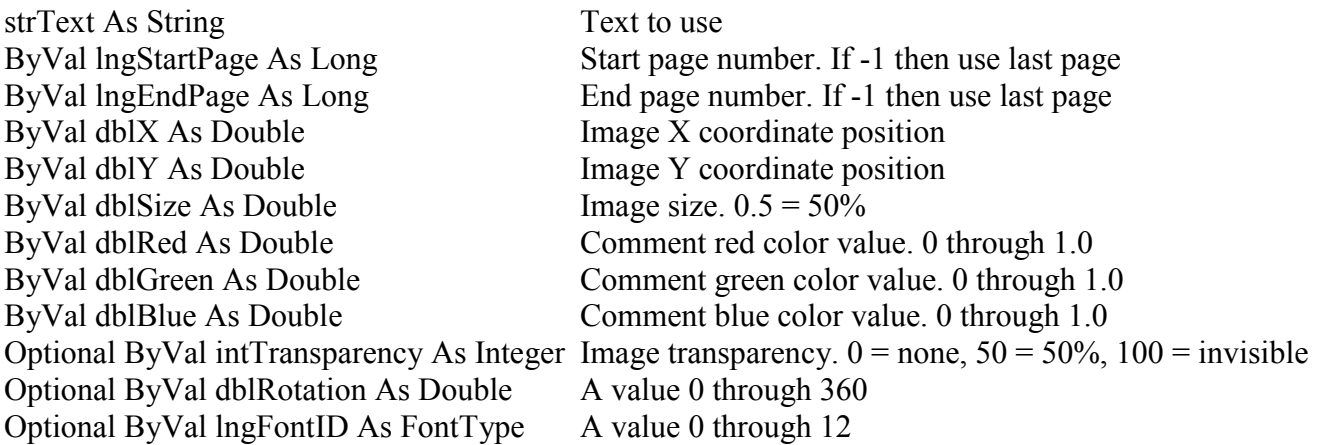

Returns: Integer  $(1 = \text{success})$ 

BeginDownload - Method to download a file from a web server.

Returns: Boolean

CollapseBookmarks - Method to collapse all bookmarks for the active PDF file. Note: PDF must not be encrypted.

Returns: Integer  $(1 = \text{success})$ 

ExpandBookmarks - Method to expand all bookmarks for the active PDF file. Note: PDF must not be encrypted.

Returns: Integer  $(1 = \text{success})$ 

ExtractHyperlinks – Method to extract hyperlinks from the active PDF file.

Optional lngPage As Long The page number to use

Returns: String (A comma-delimited string of hyperlinks)

ExtractImages – Method to extract images from the active PDF file and save to image files.

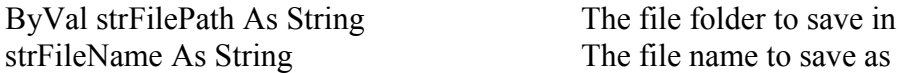

Returns: Long Integer (The number of image files extracted)

ExtractPageImages – Method to extract images from the current page of the active PDF file.

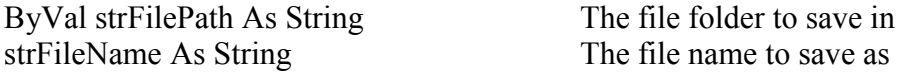

Returns: Long Integer (The number of image files extracted)

ExtractPages – Method to extract specified pages from the active PDF file and save to PDF file.

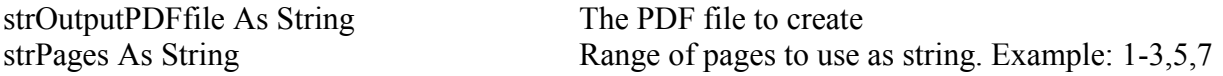

Returns: Integer  $(1 = \text{success})$ 

FindText – Method to find the specified text in the active PDF file.

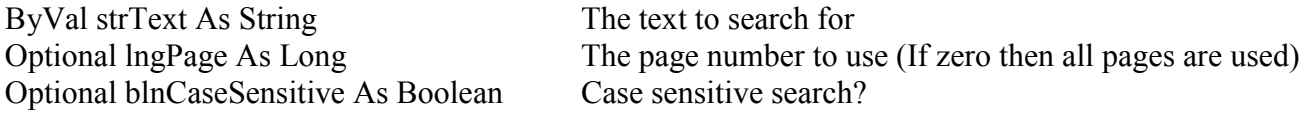

Returns: String (a list of comma-delimited page numbers and number of occurrences)

FindTextAndHighlight – Method to find the specified text in the active PDF file and highlight in new PDF file.

strOutputPDFfile As String The PDF file to create with highlighted text

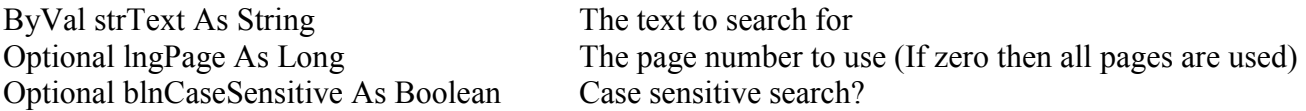

Returns: String (a list of comma-delimited page numbers and number of occurrences)

GetChildOutlines – Method to get the child bookmarks for the active bookmark.

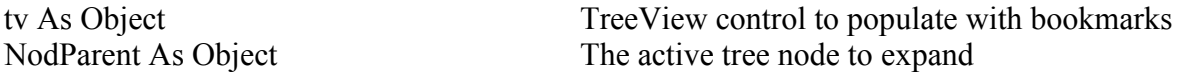

This method should be used in the TreeView's Expand subroutine. Sample VB code:

Private Sub TreeView1\_Expand(ByVal Node As MSComctlLib.Node) 'expand the TreeView Call PDFViewer1.GetChildOutLines(TreeView1, Node) End Sub

GetFormFields – Method to get all the form fields for the active PDF file and store to text file.

strTextfile As String Text file to save too

Returns: String (list of PDF form fields)

GetOutlines – Method to populate a Microsoft Windows TreeView control with bookmarks from the active PDF file. If no bookmarks exist the page numbers will be used.

tv As Object TreeView control to populate with bookmarks

This method should follow the OpenPDF method. To move to the bookmark's page when the bookmark is clicked on in the TreeView enter the following VB code in the TreeView's NodeClick subroutine:

Private Sub TreeView1\_NodeClick(ByVal Node As MSComctlLib.Node) Dim iPosit As Integer Dim Page As Long

If  $Val(Node,Tag) = 0$  Then Exit Sub End If  $iPosit = InStr(Node.Tag, "|")$ 

 'retrieve the page and position inside the page  $Page = Val(Left(Node, Tag, iPosit - 1))$ 

 Screen.MousePointer = vbHourglass PDFViewer1.Page = Page Screen.MousePointer = vbDefault End Sub

GetScrollMaxValue - Method to return the maximum value of either the vertical or horizontal scrollbar.

eBar As ScrollBarConstants Either Vertical or Horizontal

Returns: Long

GetScrollMinValue - Method to return the minimum value of either the vertical or horizontal scrollbar.

eBar As ScrollBarConstants Either Vertical or Horizontal Returns: Long GetScrollValue - Method to return the value of either the vertical or horizontal scrollbar. eBar As ScrollBarConstants Either Vertical or Horizontal Returns: Long HasPassword - Method to determine if a PDF file is protected with a password. Optional ByVal strPDF As String PDF file to check for password Returns: Boolean (True if PDF is encrypted) OpenPDF - Method to open a PDF file and display it in the component. Optional ByVal strPDF As String PDF file to open Optional ByVal strPassword As String Password to use (if any) Optional ByVal lngPage As Long Page to display. Page 1 is the default Optional ByVal lngDotsPerInch As Long Dots per inch. 100 is the default Returns: String ("OK" if PDF was opened successfully) OpenPDFstream - Method to open a PDF file stored as an ADO data stream object. ByVal objStream As Object Stream object to open

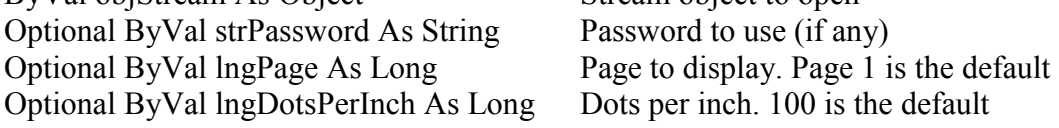

Returns: String ("OK" if stream object was opened successfully)

PrintPDF - Method to print a PDF file.

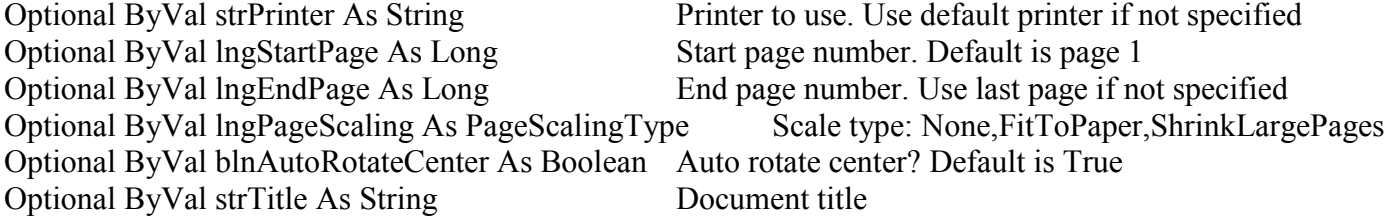

Returns: Boolean (True if PDF printed successfully)

RemovePassword - Method to remove the password for the active PDF file.

Returns: Integer  $(1 = \text{success})$ 

SavePageAsImage - Method to save the current page in the active PDF file as an image file.

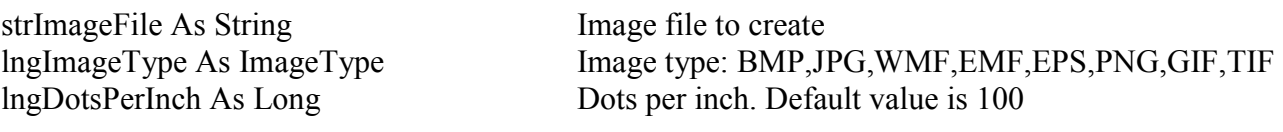

Returns: Integer  $(1 = \text{success})$ 

SavePageAsTextFile - Method to save the current page in the active PDF file as a text file.

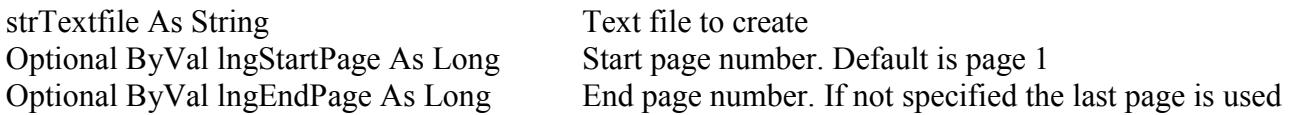

Returns: Integer  $(1 = \text{success})$ 

SavePDFAsTextFile - Method to save the active PDF file as a text file.

strTextfile As String Text file to create

Returns: Integer  $(1 = \text{success})$ 

ScrollControl - Method to scroll the PDF control either vertically or horizontally.

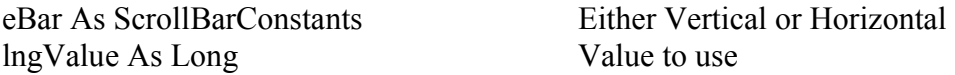

SetFormFieldDefaultValue - Method to set the specified form field's default value. Note: PDF must not be encrypted.

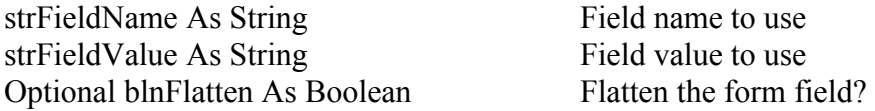

Returns: Integer  $(1 = \text{success})$ 

SetFormFields - Method to set multiple form field values and create many PDF files from an ODBCcompliant recordset. Note: PDF must not be encrypted and table field names must match form field names (field names are case-sensitive).

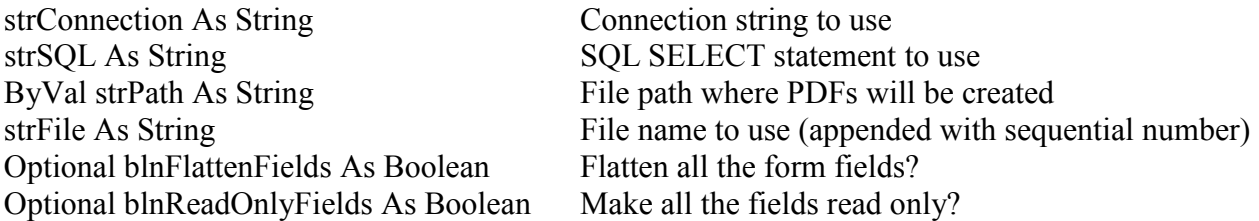

Returns: String (" $OK$ " = success, otherwise an error message is returned)

SetFormFieldValue - Method to set the specified form field's value. Note: PDF must not be encrypted.

Returns: Integer  $(1 = \text{success})$ 

SetFormPDF - Method to set the PDF form file.

Returns: Integer  $(1 = \text{success})$ 

SetInitialView - Method to set the initial view for the active PDF file. Note: PDF must not be encrypted.

ByVal lngPageMode As PageModeType Page mode: Normal,ShowOutlines,ShowThumbnails,FullScreen

Returns: Integer  $(1 = \text{success})$ 

SetPageLayout - Method to set the page layout for the active PDF file. Note: PDF must not be encrypted.

ByVal lngPageLayout As PageLayoutType Page layout: Single,OneColumn,TwoColumnsLeft,etc.

```
Returns: Integer (1 = \text{success})
```
UnloadPDF - Method to unload the active PDF file and release resources.

### **7. Properties**

Border - Get/set the border style to use for the component.

ControlBackgroundColor - Get/set the background color of the control.

DotsPerInch - Get/set the dots per inch of the PDF page to be displayed.

FitHeight - Get/set value to determine if the PDF page should fit the height of the control window.

FitWidth - Get/set value to determine if the PDF page should fit the width of the control window.

Hwnd - Get the handle number (long integer) of the control.

IsPDFloaded - Get the status of active PDF (boolean) in the control.

LinkPage - Get the active link page number that was clicked.

Page – Get/set the current page number (long integer) of the active PDF file.

PageTotal – Get the total page count (long integer) of the active PDF file.

Password – Get/set the password for the active PDF file.

Path – Get/set the file path for the active PDF file.

StoreLinks – Get/set a Boolean value to determine if page links will stored and executed when clicked.

TempPath – Get/set the folder where temporary files will be created.

#### **8. Events**

Change - Runs when the control has been changed.

Click – Runs when a mouse click is performed on the control.

DoubleClick - Runs when a mouse double-click is performed on the control.

DownloadComplete - Runs after the file has downloaded.

DownloadError - Runs if an error occurs while the file is being downloaded.

DownloadProgress - Runs while the file is being downloaded.

DownloadStarted - Runs before the file is downloaded. See BeginDownload method.

KeyDown - Runs when a key is pressed down while the control has focus.

KeyPress - Runs when a key is pressed while the control has focus.

KeyUp - Runs when a key is released while the control has focus.

MouseDown – Runs when a mouse button is pressed down on the control.

MouseMove – Runs when the mouse cursor passes over the control.

Mouse $Up - Runs$  when a mouse button is released while on the control.

Paint – Runs when the control is repainted.

PDFopened(fileName As String) – Runs after the PDF file is loaded in the control.

Resize – Runs when the control is resized.

#### **9. Other PDF Products**

To download another ActiveX PDF viewer control with more functionality than ActiveX PDF viewer but requires Adobe Reader, Foxit Reader, or PDF-XChange PDF Viewer click here:

#### <http://www.getfilez.com/pdfview.zip>

To download .NET PDF Viewer for WinForms, a .NET component (does not require Adobe Reader) for VB .NET and C# software developers for viewing/manipulating PDF files click here:

<http://www.getfilez.com/pdfvwnet.zip>

To download PDF Maker DLL, a **FREE** ActiveX dynamic link library (requires Adobe Acrobat Standard or Professional) for software developers which greatly simplifies creation of PDF files from multiple file types click here:

<http://www.getfilez.com/pdfmaker.exe>

To download PDF Viewer .NET, a .NET component (requires Adobe Reader) for VB .NET and C# software developers for viewing/manipulating PDF files click here:

<http://www.getfilez.com/pdfvnet.zip>

To download PDF Bookmarks, a FREE tool for editing and creating bookmarks in PDF files click here:

<http://www.getfilez.com/pdfbm.exe>

To download PDF Builder, a FREE tool for creating PDF files from various file types click here:

<http://www.getfilez.com/pdfb.exe>

To download Ultra PDF Tool, a **FREE** tool for managing and editing PDF files click here:

<http://www.getfilez.com/updf.exe>